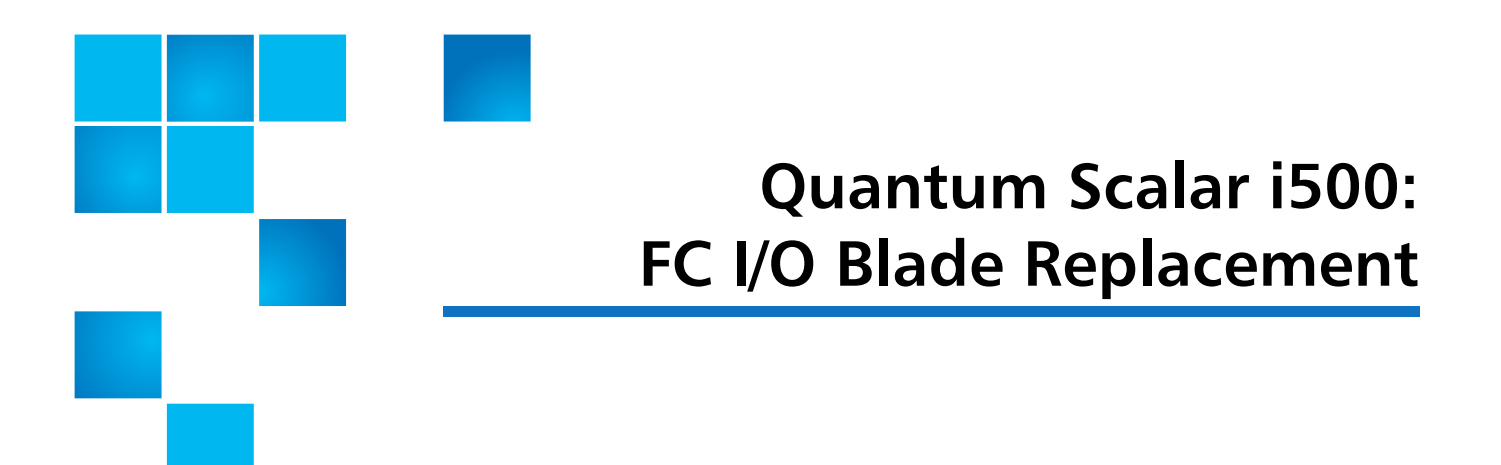

This section describes removing and replacing Fibre Channel (FC) I/O blades in vour Scalar<sup>®</sup> i500. The FC I/O blades support connections to LTO-2, LTO-3, LTO-4, LTO-5, and LTO-6 FC drives.

**Caution:** If you are completely removing an FC I/O blade, see the Quantum Scalar i500 User's Guide for the information. If you do not configure control paths correctly, you will experience communication problems with tape drives and media changer devices (partitions).

To replace the FC I/O blade, refer to the following sections:

- [Removing an FC I/O Blade on page](#page-0-0) 1
- [Replacing an FC I/O Blade on page](#page-2-0) 3

## <span id="page-0-0"></span>**Removing an FC I/O Blade**

These instructions explain how to remove an FC I/O blade from your library. You can remove an FC I/O blade while the library is powered on.

**Note:** The library will generate a RAS ticket when you remove the I/O blade. If you do not want the library to generate a RAS ticket, you can power down the I/O blade before removing it (for more information, see the Quantum Scalar i500 User's Guide).

© 2013 Quantum Corporation. All rights reserved. Quantum, the Quantum logo, DLT, DLTtape, the DLTtape logo, SuperLoader, Scalar, DXi, StorageCare, StorNext, GoProtect, and Vision are registered trademarks of Quantum Corporation and its affiliates in the United States and/or other countries. All other trademarks are the property of their respective owners. Quantum specifications are subject to change.

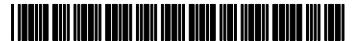

## **Required tools:** None

- **1** Save the library configuration:
	- **a** From the Web client, select **Tools > Save/Restore Configuration**.
	- **b** Select **Save System Configuration**, and click **Apply**.
- **2** Verify the host has stopped I/O.
- **3** Access the back of the expansion module containing the FC I/O blade.
- **4** Label the cables so you can reconnect them to the correct ports.
- **5** Disconnect all FC cables from the FC I/O blade.

**Caution:** Handle the FC cables with care. They will be damaged if they are bent at more than a four-inch arc.

**6** Lift the latch hooks out of the locked position and push them up (see [Figure](#page-1-0) 1). You will feel the FC I/O blade unplug from the expansion module's backplane.

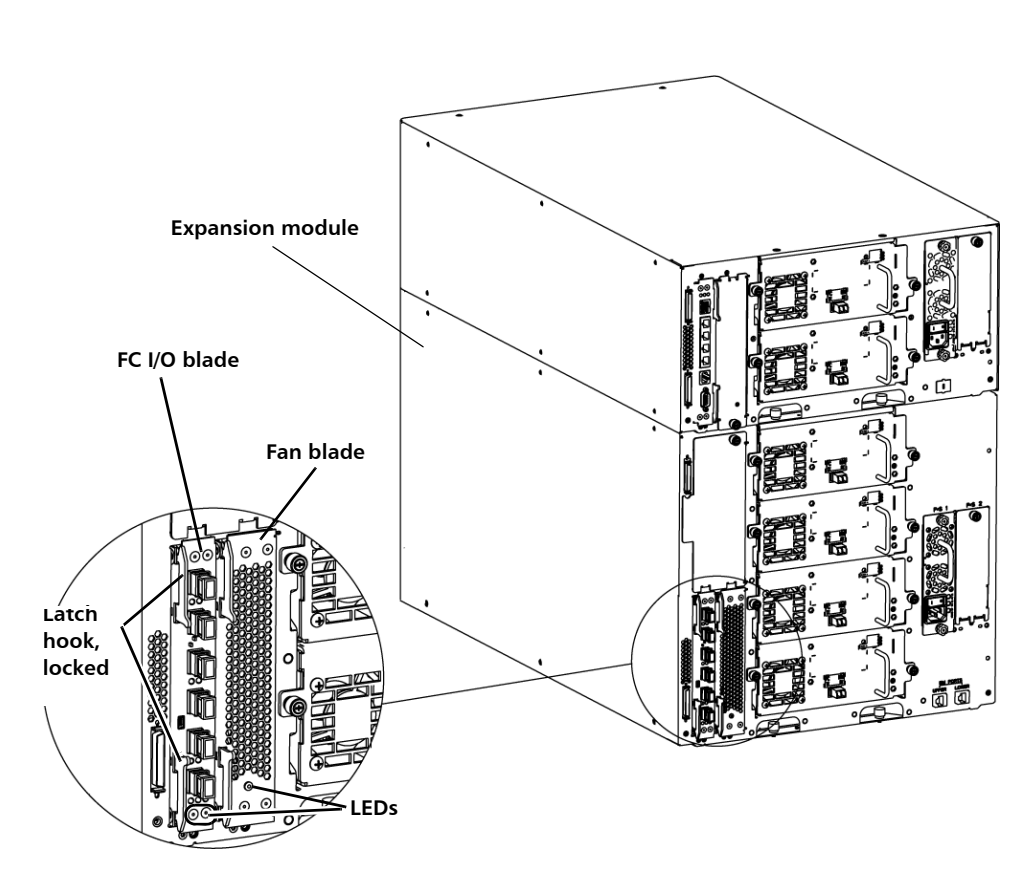

- **7** Continue lifting on the latch hooks until the blade is totally unplugged from the backplane.
- **8** Slide the FC I/O blade out of the expansion module.
- **9** Make sure cover plates are installed over any unused bays in the expansion module.

<span id="page-1-0"></span>Figure 1 FC I/O Blade and Fan Blade Bays in an Expansion Module

- **10** Save the library configuration:
	- **a** From the Web client, select **Tools > Save/Restore Configuration.**
	- **b** Select **Save System Configuration**, and click **Apply**.

## <span id="page-2-0"></span>**Replacing an FC I/O Blade**

These instructions explain how to replace an FC I/O blade in your library. You can remove and replace an FC I/O blade while the library is powered on.

**Note:** The library will generate a RAS ticket when you remove the FC I/O blade. If you do not want the library to generate a RAS ticket, you can power down the FC I/O blade before removing it (for more information, see the Quantum Scalar i500 User's Guide).

## **Required tools**: None

- **1** Access the back of the expansion module.
- **2** Press up and out to open the latch hooks on each side of the replacement FC I/O blade (see [Figure](#page-2-1) 2).

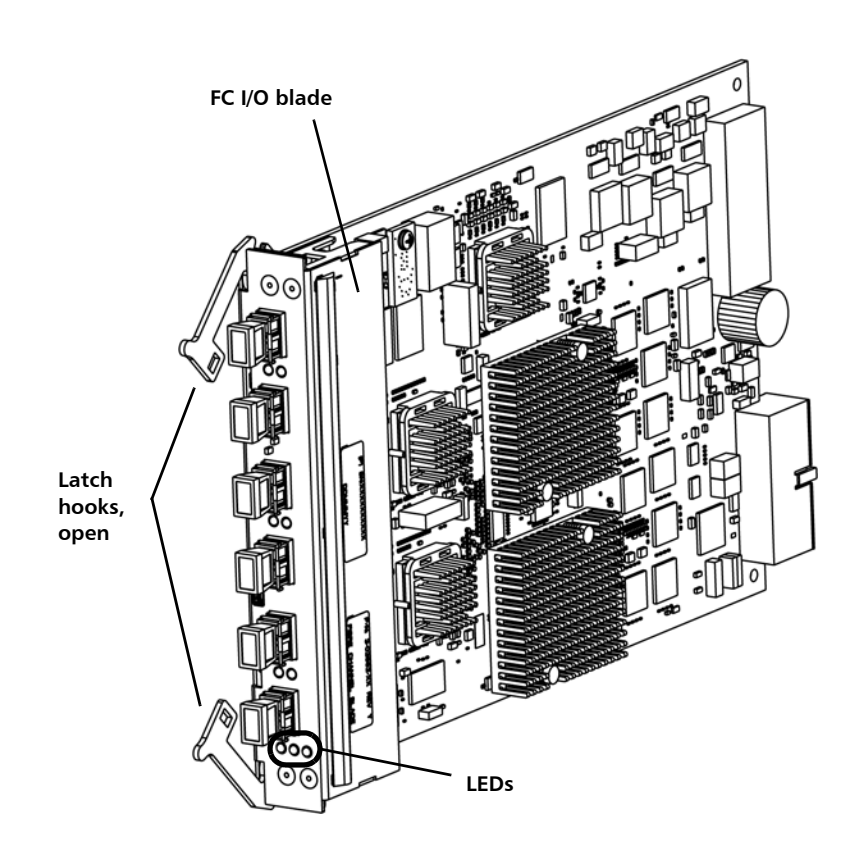

<span id="page-2-1"></span>Figure 2 FC I/O Blade with Open Latch Hooks

**3** Carefully align the FC I/O blade with the guide slots in the bay. The status LEDs must be at the bottom (see [Figure](#page-2-1) 2).

**Caution:** Forcing the blade into the bay can cause the pins to bend.

**4** Evenly apply pressure to both sides of the blade and slide it into the expansion module until the latch hooks begin to move toward the middle of the blade. Push the latch hooks toward the middle of the blade and into the locked position. You will feel the blade pins connect with the expansion module's backplane as the blade locks into place.

**Note:** The LEDs for the FC I/O blade are on the bottom of the blade when the blade is correctly installed in the expansion module.

- **5** Remove and discard the necessary number of the black rubber protective covers from the ports on the FC I/O blades.
- **6** Reconnect the FC cables to the appropriate FC ports on the FC I/O blade.

**Caution:** Fiber optical cables will be damaged if they are bent at more than a four-inch arc.